## C++编写 Grasshopper 插件

## QQ 164848615 杭州萧山 2015.07.01

Grasshopper 的插件系统是基于.Net Framework 的, 用纯 C++编写插件比较繁琐, 这儿考 虑接口部分使用 C++\CLI 编写,核心算法还是使用 C++,毕竟有关图形、几何方面的算法或 建模库,大多是 C++编写的,比如 CGAL, boost.geometry, OpenCASCADE…… 事实上, Rhino 本身核心也是 C++编写的,C++是工业基础编程语言。

C++\CLI 是微软针对.Net Framework 为 C++开发者提供的非 ISO 扩展, 截至到目前, ISO C++还没有完善的 ABI 解决方案,微软自己动手,解决了边界安全问题,方便 C++用户使用.Net 框架。C++\CLI 也经历了多个版本发展,目前 Visual Studio 2013 带的 C++\CLI 已经较为完善 了,本文将以这个版本作为演示例子。可以预见的是,C++\CLI 也是一个过渡版本,Visual Studio 2015 发展到 C++\CX,保证边界安全的同时,是语法更接近 ISO C++,更加方便 ISO C++开发 人员。在即将投票的 ISO C++17 标准中, ABI 已经作为一个关键项多次讨论了, 也就是说, C++一个平台编译,多个平台运行的情况很可能就要成真了。

C++编译工具直接将源代码编译成机器码,所以根据 CPU 不同类型,会生成不同的代码, 通常会有 x86 和 x64 两种,运行于常规的 32 位或 64 位电脑。所以,用 C++编写 GH 插件的 时候,一定要分清,这点与 GH 自带的 C#开发例子不同。

还有一点要提前说明, 微软的 C++\CLI 混合编程时, 不允许静态链接, 发布时, 需要目标 计算机装了对应版本的 VC++运行库。

下面我演示一下 Grasshopper SDK (下面简称 SDK)自带的例子, 但语言改成 C++\CLI。

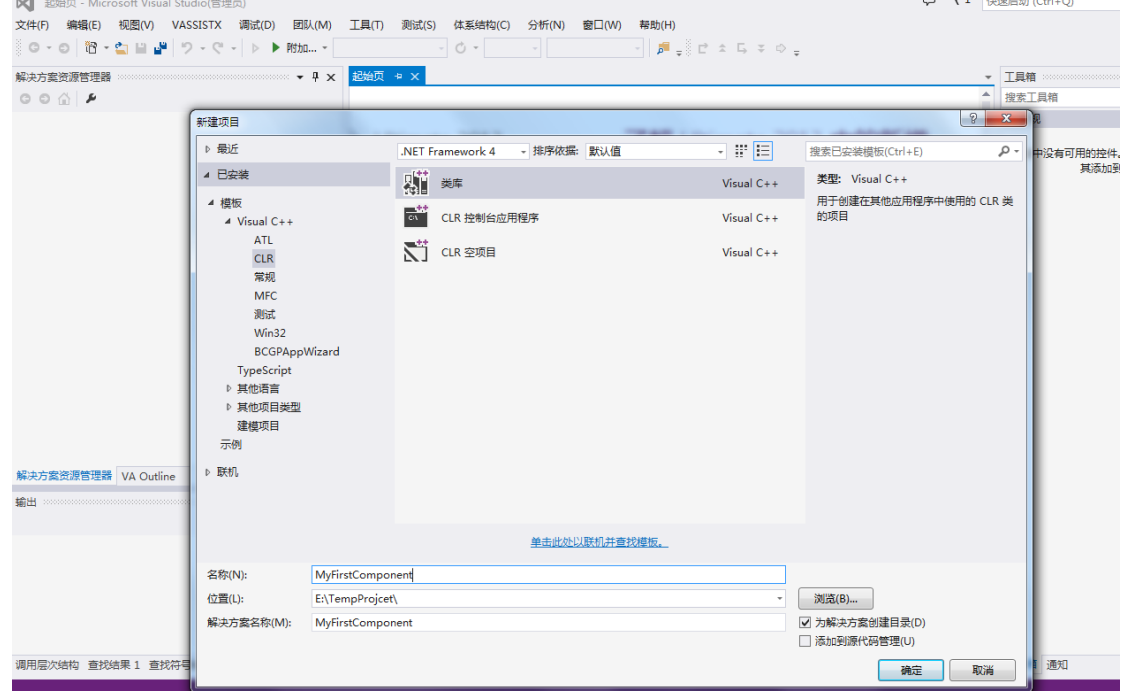

1. 新建一个 CLR 类库, 名称与 SDK 一样, 叫 MyFirstComponent

改一下类名和命名空间名

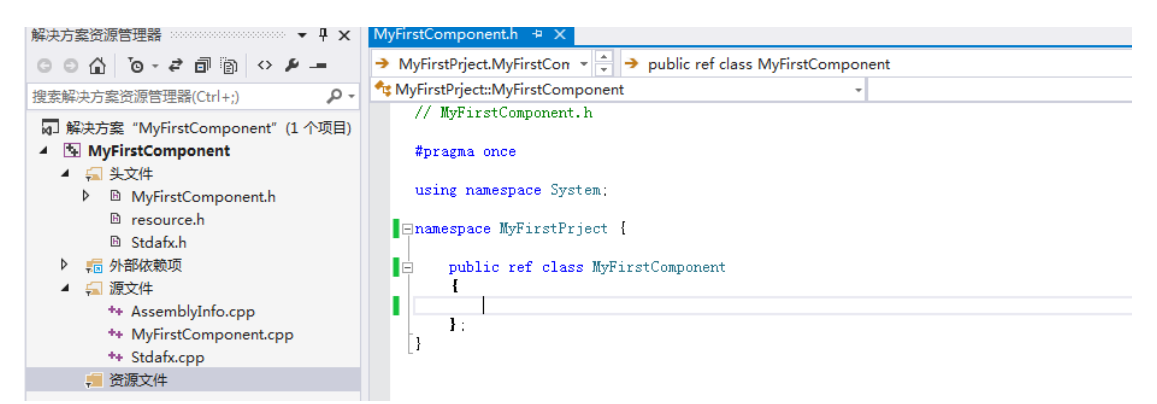

2. 由于演示电脑是 64 位的, Rhino 也装的是 64 位, 所以这儿我先将平台配置到 x64

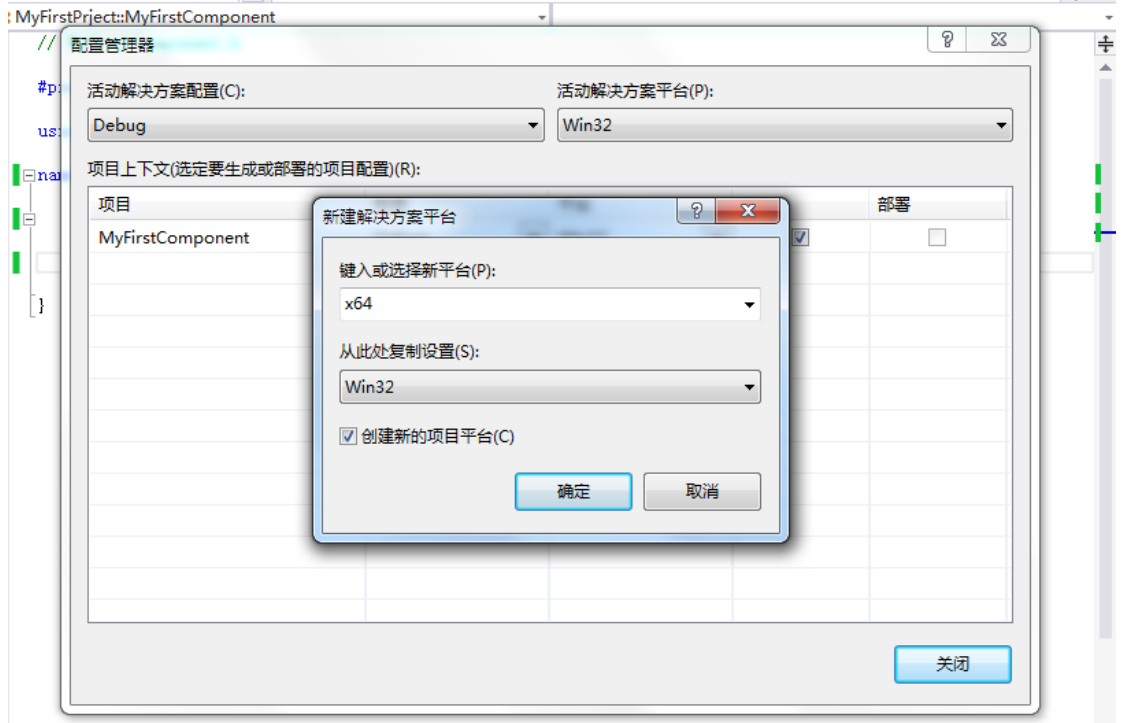

这儿也不调试了,直接使用 Release:

| ii Juunivi 日社以川 |                                                         |       |     |       |                            |  |       |                           |  |
|-----------------|---------------------------------------------------------|-------|-----|-------|----------------------------|--|-------|---------------------------|--|
| 项目(P)<br>生成(B)  | 调试(D)                                                   | 团队(M) | 工具门 | 测试(S) | 体系结构(C) 分析(N)              |  | 窗口(W) | 帮助(H)                     |  |
|                 | - ▶ ▶ 本地 Windows 调试器 - 自动                               |       |     |       | $\sqrt{6}$ - Release - x64 |  |       | "   <i> </i> − ± b (1   3 |  |
|                 | $\mathbf{X}$ MyFirstComponent.h $\mathbf{P} \mathbf{X}$ |       |     |       |                            |  |       |                           |  |

3. 添加引用 RhinoCommon.dll, Grasshopper.dll, GH\_IO.dll。Copy Local(复制本地)均为 false

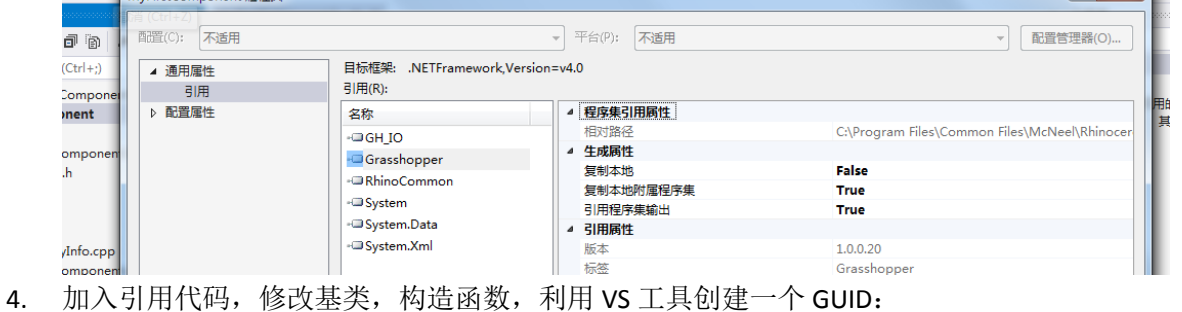

```
MyFirstPrject::MyFirstComponent
```
// MvFirstComponent.h

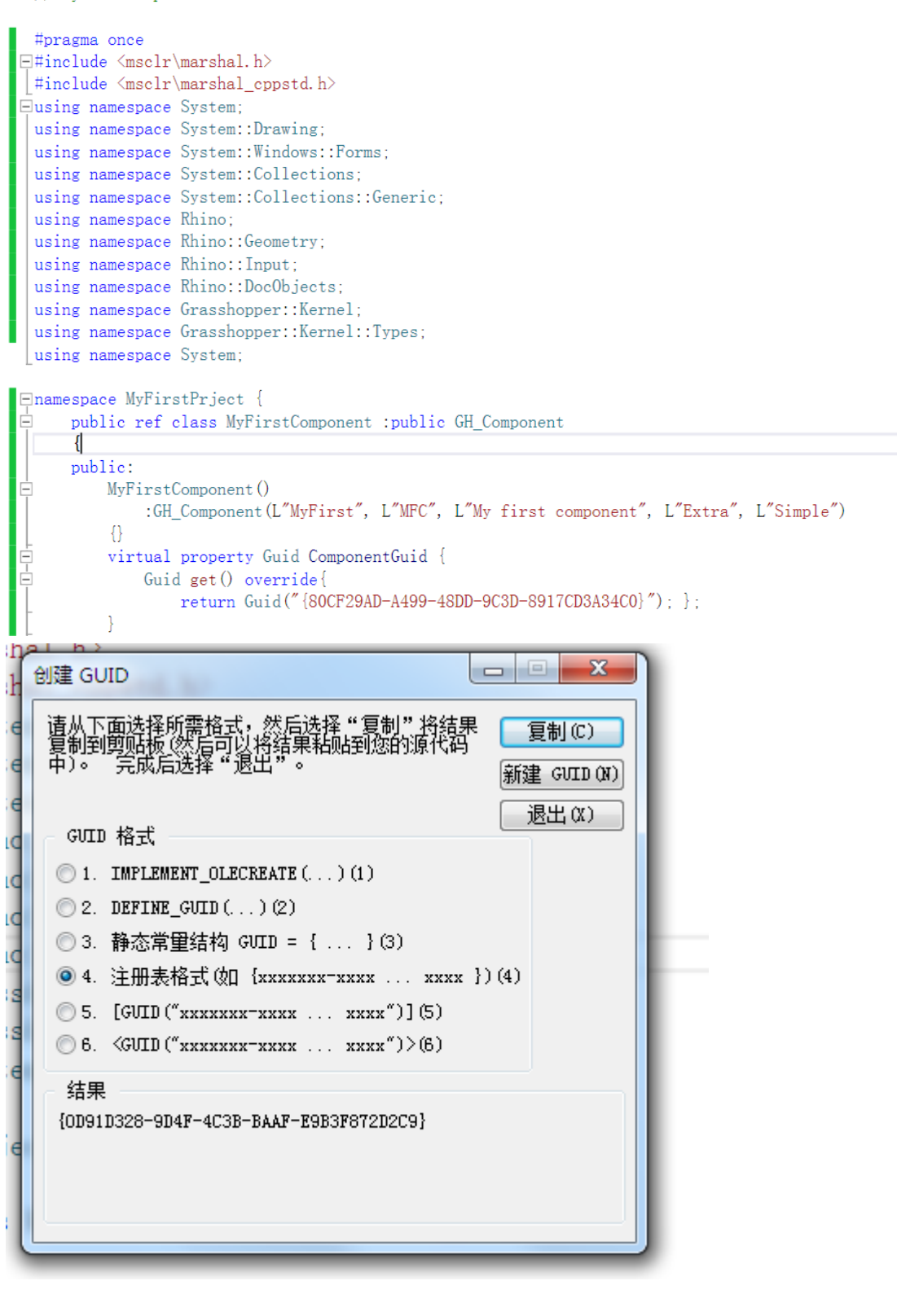

5. 继续添加输入、输出、计算过程以及插件在 GH 界面上的显示方式:

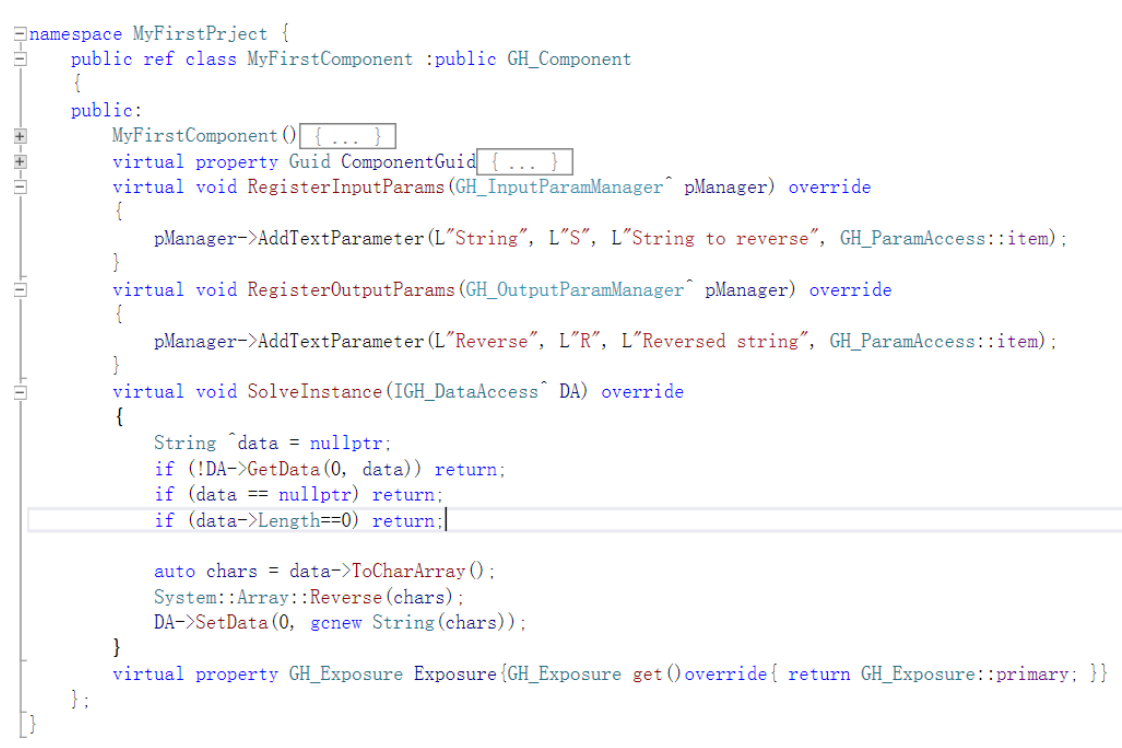

6. 删除自动生成的资源,添加"程序集资源文件",

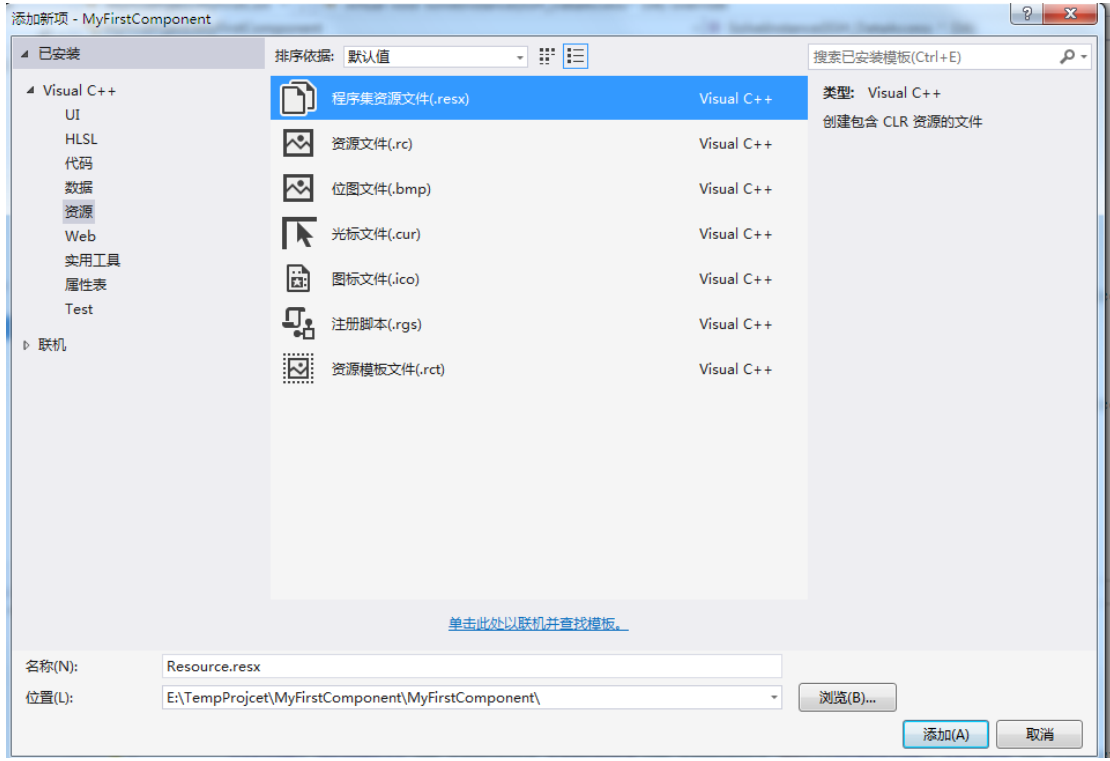

准备一个 24x24 的 PNG 图片, 添加到 resx:

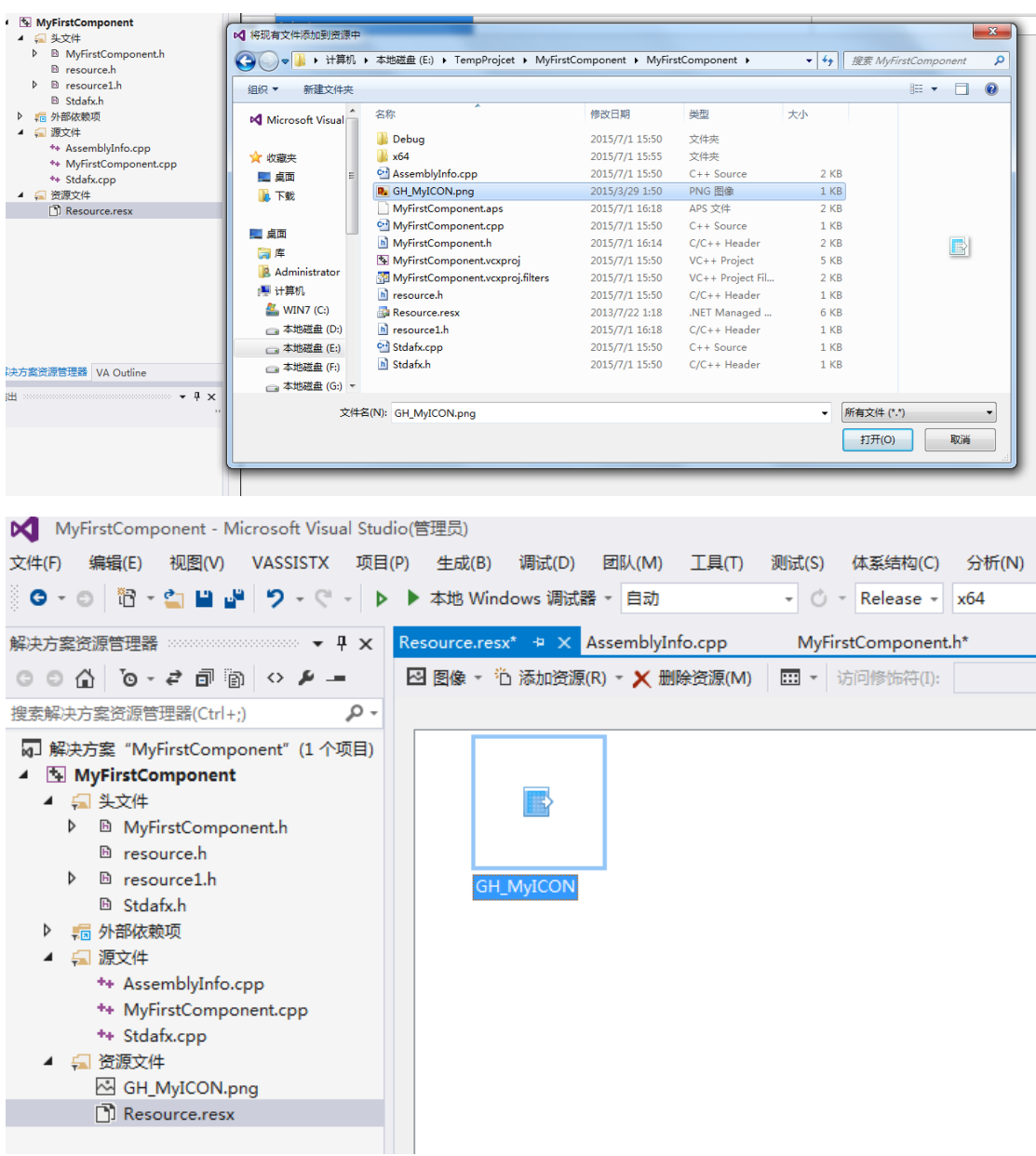

7. 加入图标代码:

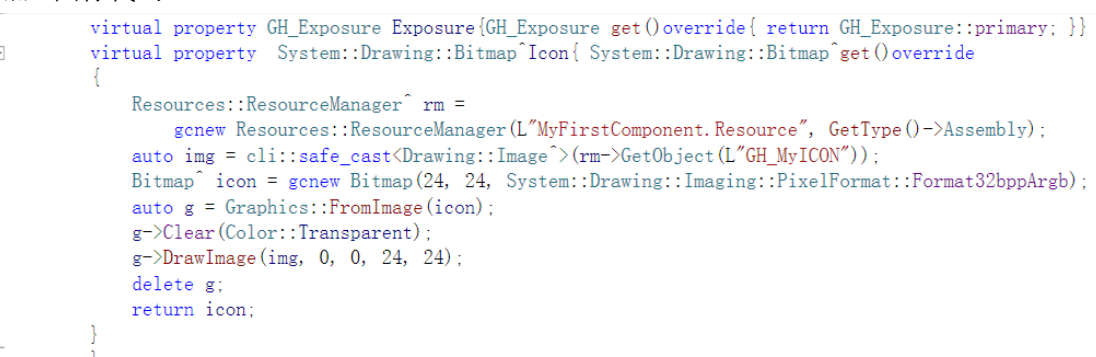

8. 修改扩展名为 gha

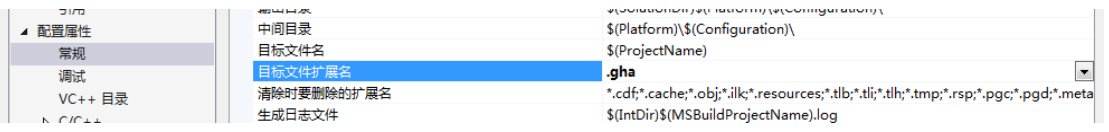

## 9. 更改为"纯 MSIL 公共语言运行时支持(/clr:pure)"

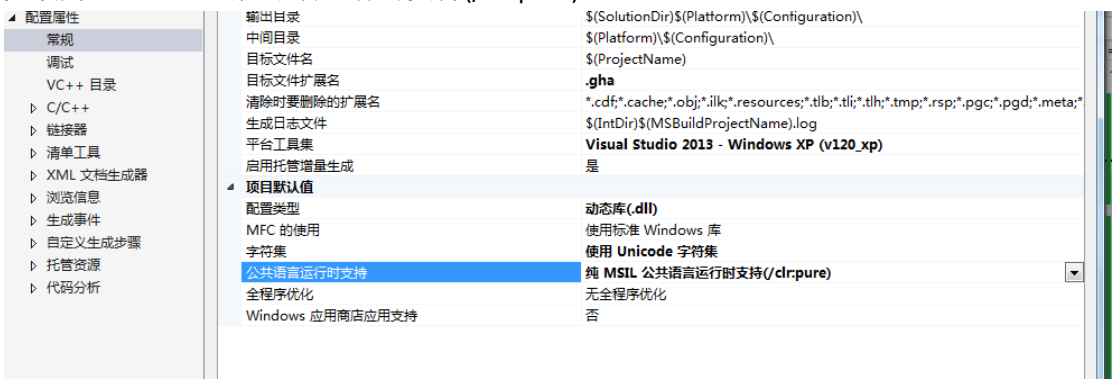

## 10. 编译生成

 $\blacktriangle$ 

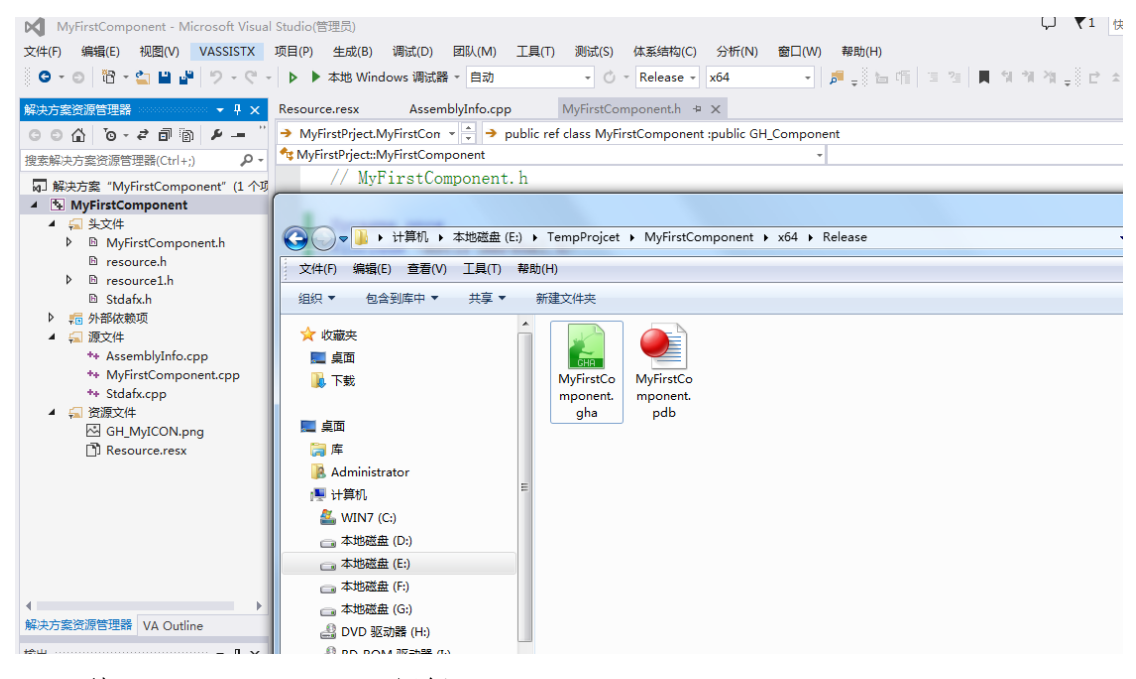

11. Copy 到 Grasshopper\Libraries,运行 GH:

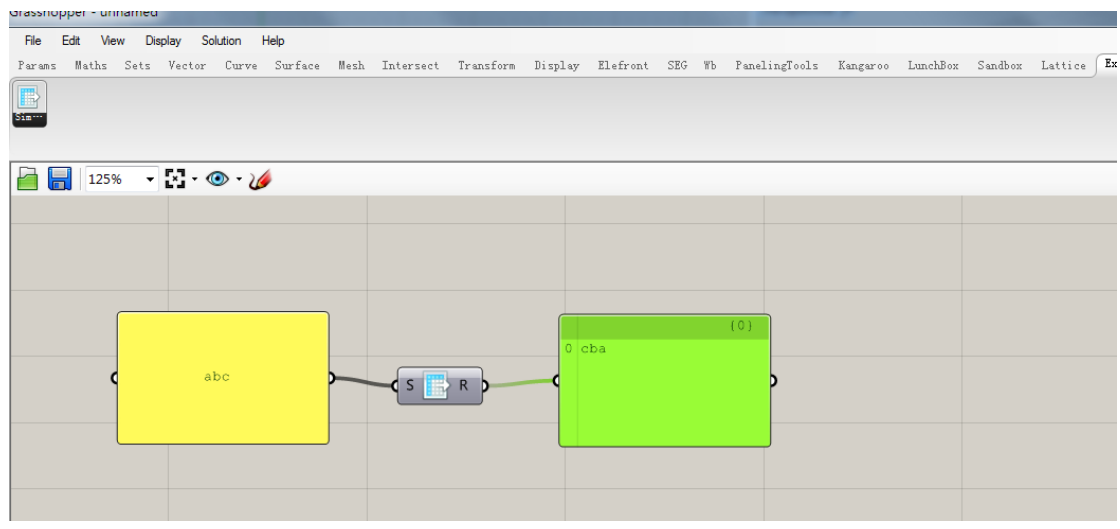